$\overline{\texttt{m}}$  某局点A2100(一代)IE代填登陆提示windows 无法启动remoteapp程序的 解决办法

[WEB](https://zhiliao.h3c.com/questions/catesDis/741)管理 **[韦家宁](https://zhiliao.h3c.com/User/other/45926)** 2020-09-05 发表

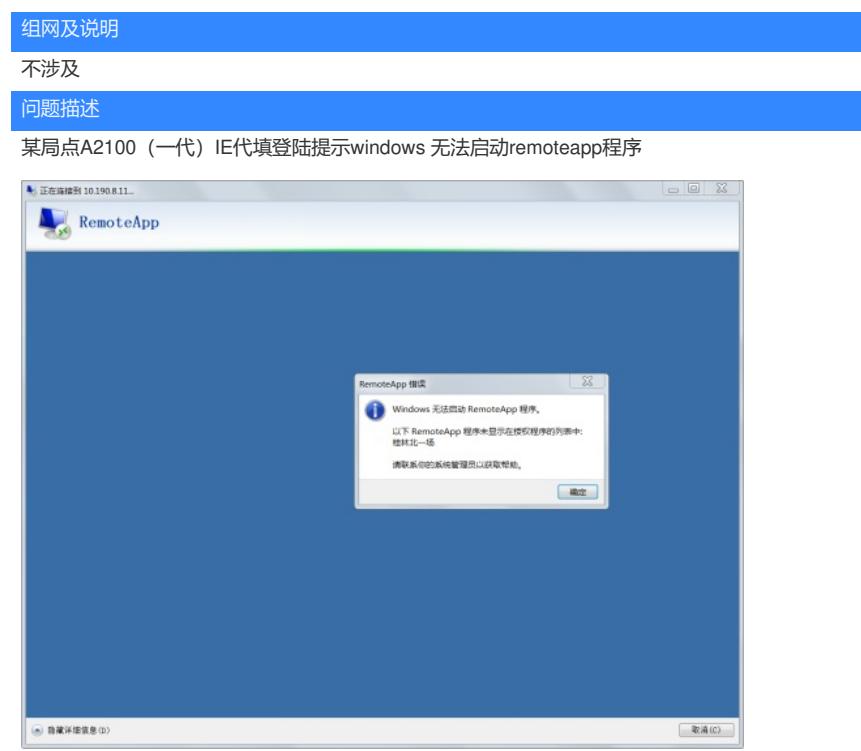

## 过程分析

## 1、在目标服务器内可以跳转,说明应用可达

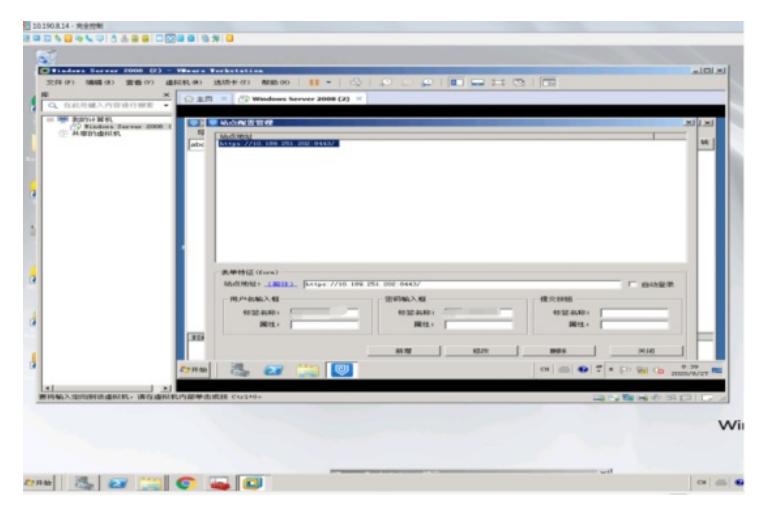

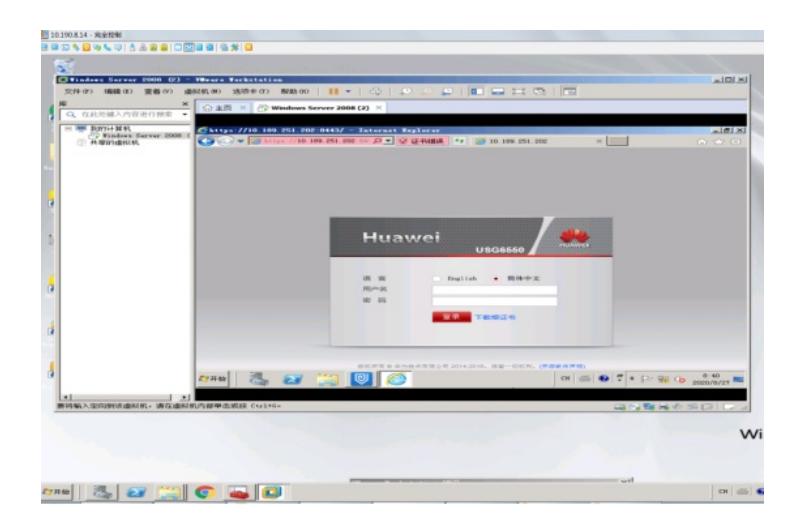

2、该目标服务器能在RDP验证成功,说明RDP也没有问题:

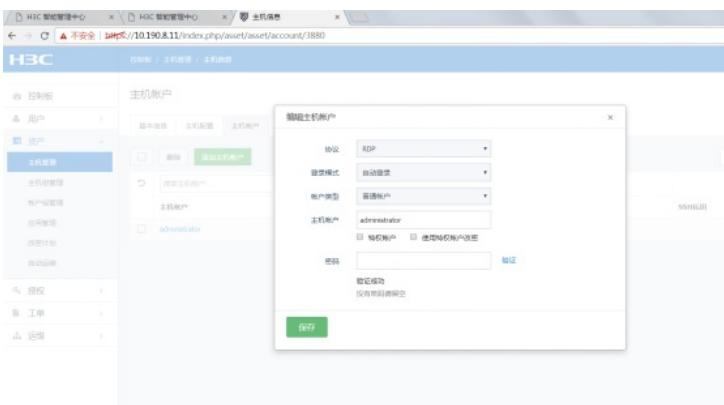

3、应用能跳转、RDP测试成功,同时看到服务器还没有安装remoteapp管理器,可以确定是目标服务 器没有调用remoteapp而导致无法连接上:

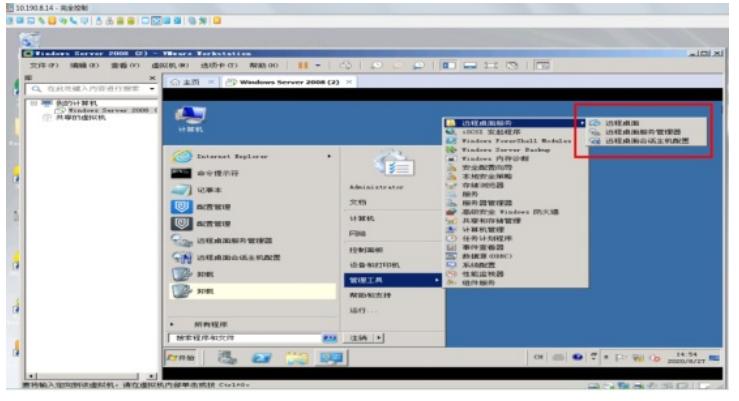

## 解决方法

需要在操作系统内安装远程服务、并在remoteapp管理器内调用IE浏览器和堡垒机的remoteapp软件。

1、安装远程桌面服务:

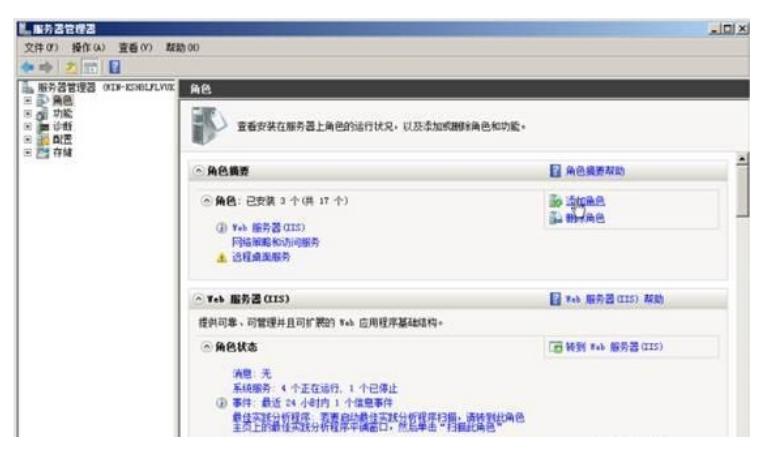

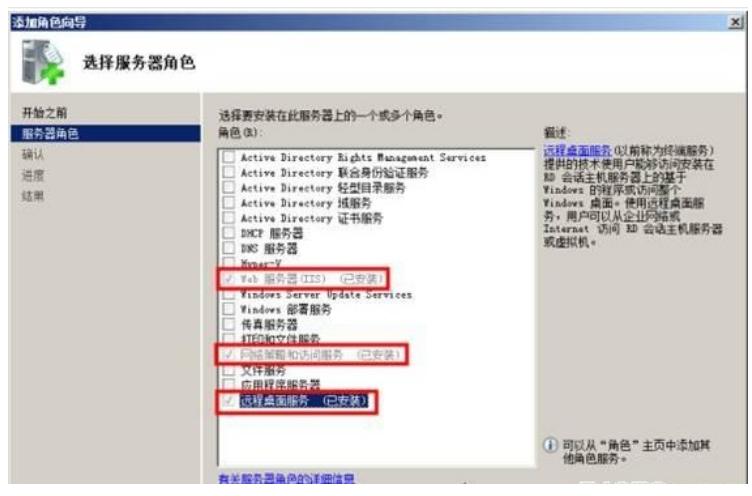

、调用IE浏览器和A2100的remoteapp程序到remoteapp管理器中,以下仅是调用的举例:

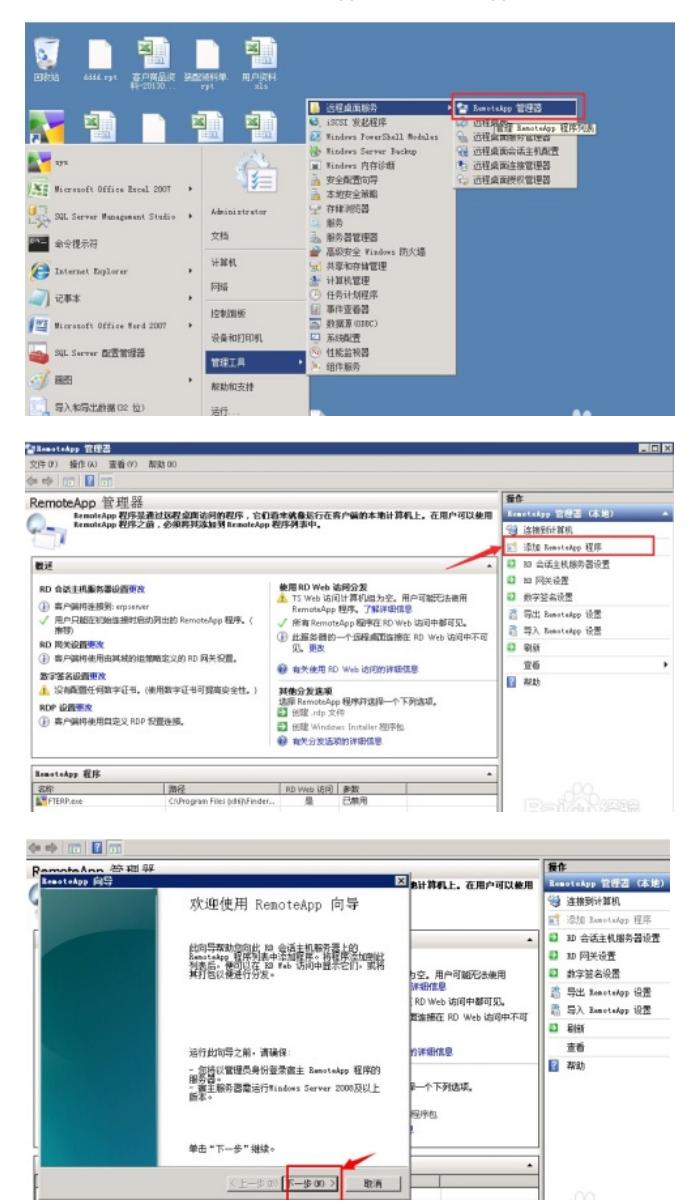

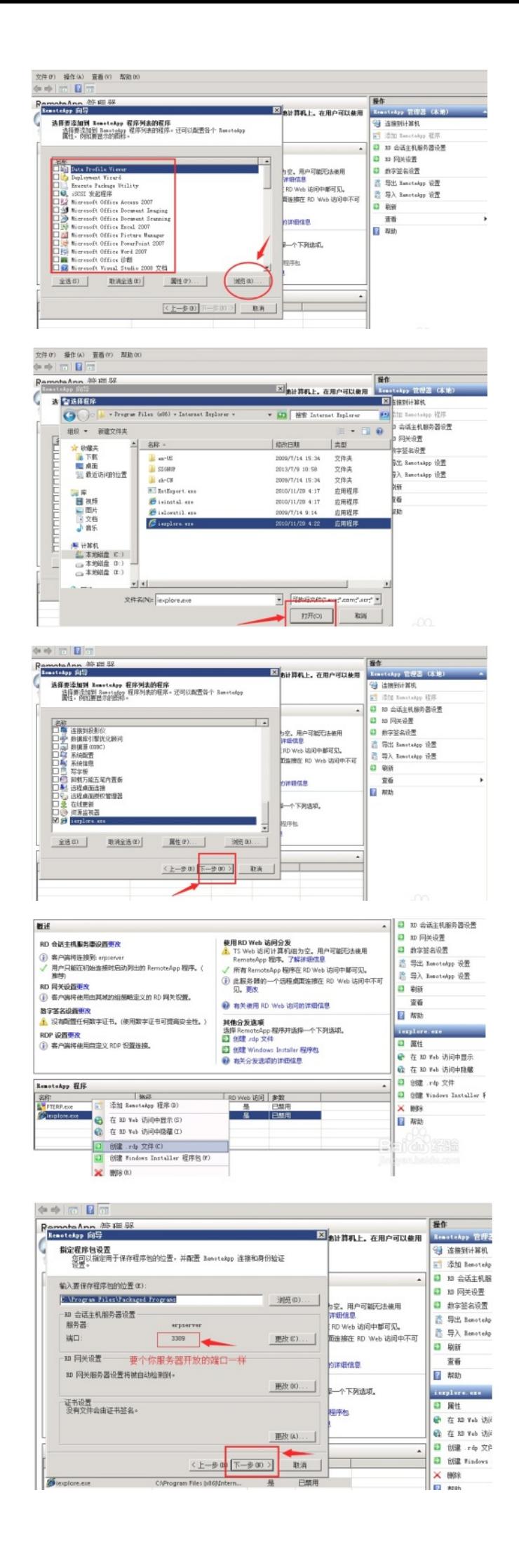

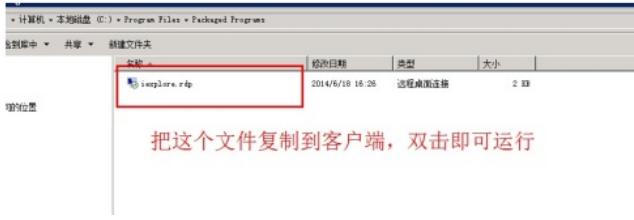

以上添加remoteapp的步骤来自如下链接:

<https://jingyan.baidu.com/article/6b182309502fc4ba58e1590c.html>